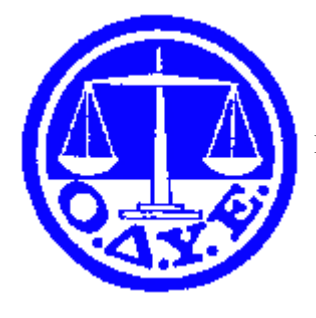

## ΟΜΟΣΠΟΝΔΙΑ ΔΙΚΑΣΤΙΚΩΝ ΥΠΑΛΛΗΛΩΝ ΕΛΛΑΔΟΣ

Πρωτοδικείο Αθηνών - Π. Σχολή Ευελπίδων κτίριο 13 γραφείο 201 T.K. 11362, Τηλ: 210-8253646, 210- 8253649, 210-8826464, 210-8625016 ή 210-8625522 εσωτερικό 350, Fax: 210-8826172 **http://www.odye.gr email:info@odye.gr**

**ΑΘΗΝΑ, 13 Ιουλίου 2010**

## **Προς: Τους Πρωτοβάθμιους Συλλόγους – Μέλη της ΟΔΥΕ, με την παράκληση να δοθεί στους συναδέλφους για ενημέρωσή τους**

## **Θέμα: ΔΙΕΥΚΡΙΝΙΣΗ ΣΤΗ ΣΥΜΠΛΗΡΩΣΗ ΤΟΥ ΑΠΟΓΡΑΦΙΚΟΥ ΔΕΛΤΙΟΥ**

**Συνάδελφοι,**

**Ένα μεγάλο πρόβλημα στη συμπλήρωση του απογραφικού είναι στη Γ΄ ΟΜΑΔΑ στο στοιχείο γ και συγκεκριμένα στον ΚΛΑΔΟ, όπου δεν αναγράφεται ο κλαδος των δικαστικών υπαλλήλων, με αποτέλεσμα να υπάρχει πρόβλημα στη συμπλήρωση των επόμενων πεδίων.**

**Μετά από πολύ κόπο - κι αφού κανένας από τις επιτροπές που συστήθηκαν δεν ήξερε πώς πρέπει να συμπληρωθεί το συγκεκριμένο πεδίο και φυσικά το υπουργείο δεν απαντούσε για να δώσει διευκρινίσεις - νομίζω ότι είναι το σωστότερο, sτο πεδίο αυτό να συμπληρωθεί "άλλος κλάδος" (η τελευταία επιλογή κάτω - κάτω πατώντας το βελάκι δίπλα στο πεδίο). Αμέσως μετά από κάτω ανοίγει ένα νέο πεδίο που ονομάζεται "Κλάδος (συμπληρώστε σε περίπτωση που δε βρήκατε επιλογή)" και με ελεύθερο κείμενο συμπληρώνετε ΔΙΚΑΣΤΙΚΟΣ ΥΠΑΛΛΗΛΟΣ.**

**Στο πεδίο από κάτω που ονομάζεται "Ειδικότητα" πατώντας το βελάκι δίπλα επιλέξτε "άλλη ειδικότητα" και αμέσως μετά από κάτω ανοίγει ένα νέο πεδίο που ονομάζεται "Ειδικότητα (Συμπληρώστε σε περίπτωση που δε βρήκατε επιλογή)" κι εκεί με ελεύθερο κείμενο συμπληρώνετε την ειδικότητά σας (π.χ. γραμματέας).**

**Στο πεδίο από κάτω που ονομάζεται "βαθμός" επιλέξτε με το βελάκι δίπλα στο πεδίο "άλλος βαθμός" και αμέσως μετά από κάτω ανοίγει ένα νέο πεδίο που ονομάζεται "Βαθμός (Συμπληρώστε σε περίπτωση που δε βρήκατε επιλογή)" και εκεί με ελεύθερο κείμενο συμπληρώστε τον βαθμό σας (π.χ. Α΄, Β΄ κλπ). Τα υπόλοιπα πεδία ανοίγουν κανονικά.**

**Χρήστος Σιώνας Μέλος Δ.Σ. Ο.Δ.Υ.Ε. Εφετείο Θεσσαλονίκης**